# **Модул на електронното обучение**

**Система за движение и контрол на акцизни стоки (EMCS) – модул на електронното обучение – "Основна дейност" Резултати от курса**

Това е практично резюме на най-важната информация от курса.

# **1 Въведение**

Системата за движение и контрол на акцизни стоки (EMCS) – Основна дейност е разработена да Ви обучи за участниците в движението на акцизните стоки и да Ви помогне бързо и лесно да откривате необходимото за основните процеси на EMCS.

Този курс е съставен от следните раздели:

- Подаване и получаване
	- Стандартен сценарий
	- Ситуации, които може да възникнат
	- Напомняния за сроковете
	- Проследяване
	- Варианти
- Износ
- Управление на данните за регистрация
- Управление на референтните данни.

#### **1.1 Учебни цели**

В края на настоящия курс ще можете да работите с/със:

• "Подаване" и "Получаване" като част от стандартния сценарий:

- o подаването на електронен административен документ (е-АД),
- o подаването на съобщение за получаването на стока,
- o отменянето или отхвърлянето на електронен административен документ (е-АД) като част от стандартния сценарий,
- o смяната на местоназначението на движението или разделянето на пратка от страна на изпращача;
- Напомняния, свързани с подаването и получаването:
	- o при изтичане на срока за дадена пратка, която е била изцяло или частично отказана или отхвърлена,
	- o при изтичане на срока за актуализиране на полетата за местоназначението,
	- o при изтичане на срока за получаване на съобщението за получаването на стока;
- Проследяване на подаване и получаване:
	- o режимите на усъвършенстване след доставка на стоките: подаване на съобщения за обяснение относно липси или излишък в получената пратка,
	- o подаването на доклад за събитие;
- Конкретните подробности, свързани с други варианти на подаване и получаване:
	- o директна доставка,
	- o внос,
	- o временно регистриран получател,
	- o освободен от задължения получател;
- За пратка, която се превозва съгласно режима на отложено плащане на акциз:
	- o оформянето на място при износ,
	- o операцията в учреждението на износа,
	- o потвърждението или отмяната на излизането на стоката;
- Справка за:
	- o информация за регистрацията,
	- o публични референтни данни,
	- o Списък на акцизните учреждения (EOL).

# **1.2 Карта на курса**

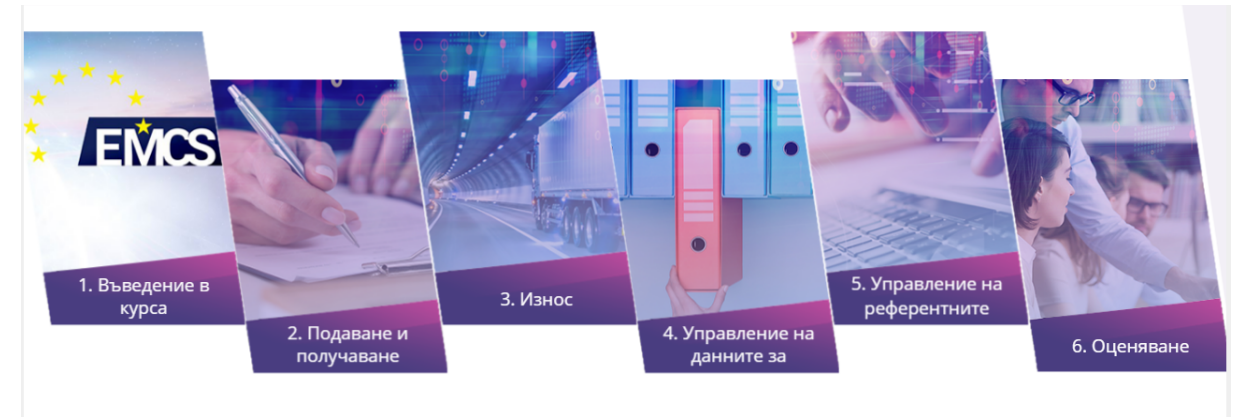

# **2 Подаване и получаване**

#### **2.2. Стандартен сценарий**

В този раздел ще имате възможност да видите процеса по подаване на проект на е-АД, като част от стандартния сценарии.

Кой и как е въвлечен:

**Изпращач**: търговец, който има право да изпраща стоки под режим на отложено плащане на акциз.

**Получател**: търговец, който има право да получава стоки под режим на отложено плащане на акциз.

**Държава членка (ДЧ) на изпращане:** това е администрацията в държавата членка на изпращача, отговорна за контрола на изходящите движения.

**Държава членка (ДЧ) на получаване**: това е администрацията в държавата членка на получателя, отговорна за контрола на входящите движения.

#### **2.2.1.Подаване на е-АД**

Лицензиран складодържател или регистриран изпращач желае да изпрати акцизни стоки под режим на отложено плащане от данъчен склад (или от място на внос в случай на регистриран изпращач) до друг данъчен склад или получател, който има право да получава стоки под режим на отложено плащане на акциз. Преди стоките да бъдат изпратени, изпращачът трябва да подготви и подаде проект на е-АД. Държавата членка на изпращане валидира проекта на е-АД и го изпраща на изпращача и държавата членка на получаване, която след това го препраща към получателя.

#### **2.2.2.Действия при получаване на стоки**

В този раздел ще имате възможност да видите процеса по подаване на съобщение за получаването на стока, като част от стандартния сценарий.

При получаване на стоките получателят подава (електронно) съобщение за получаването на стока, с което потвърждава, че стоките са пристигнали в тяхното местоназначение.

Тази тема обхваща всички варианти на доставка, освен износа на стоки (извън ЕС) и освободения от задължения получател, по-точно:

- пристигане в данъчен склад или при регистриран получател,
- получаване от временно регистриран получател,
- директна доставка не всички държави членки позволяват това. Можете да проверите дали получателят в SEED (система за обмен на акцизни данни) има разрешение за директна доставка.

Във всеки един от тези случаи получателят може да приеме доставката на част от стоките и да откаже другата част.

Когато получателят получи стоките, той трябва да изготви и подаде проект на съобщение за получаването на стока. Държавата членка на получаване валидира проекта на съобщението за получаване на стока и го изпраща на държавата членка на изпращане, която след това го препраща към изпращача.

В съобщението за получаването на стока трябва да има информация за:

- 1. Идентификацията (АРК) на получената пратка.
- 2. Идентификацията на получателя,
- 3. Датата на доставката.
- 4. Ако е приложимо, списъкът с аномалии: недостиг, излишно количество.
- 5. В случай на частичен или пълен отказ трябва да бъде дадена поне една причина (може и няколко), за да се оправдае това. Причините може да се дадат или на най-общо ниво (пратка), или на ниво записи по елементи (стокови артикули).

Получателят може изцяло да откаже доставката, но не е освободен от задължението да изготви детайлно съобщение за получаването на стока дори и в този случай.

Подробно описание на данните може да се намери в Таблица 6 от Приложение 1 към последната консолидирана версия на Регламент 684/2009.

#### **Интересуват ли Ви други случаи?**

- 6. В случай на внос вижте "Внос".
- 7. В случай на директна доставка вижте "Директна доставка".
- 8. Ако получателят е временно регистриран получател, вижте "Временно регистриран получател".
- 9. Ако получателят е освободен от задължения получател, вижте "Освободен от задължения получател".

# **2.3. Ситуации, които може да възникнат**

# **2.3.1.Анулиране на е-АД**

В този раздел ще може да видите какво се случва, когато е-АД е анулиран и какво трябва да направите.

Преди изпращане на стоките изпращачът трябва да изготви и подаде проект на е-АД, който да бъде валидиран от държавата членка (ДЧ) на изпращане. Изпращачът може, по ред причини, да реши да анулира е-АД.

- 1. Изпращачът подава проект на съобщението за анулиране.
- 2. Държавата членка на изпращане проверява и препраща съобщението за анулиране.
- 3. Държавата членка на получаване препраща съобщението за анулиране към получателя.
- 4. Изпращачът получава валидираното съобщение за анулиране. Движението на стоките вече е анулирано,
- 5. Изпращачът вече може да подаде нов е-АД.

## **2.3.2.Предупреждение или отказ на е-АД**

В този раздел ще имате възможност да видите подаване на съобщение за предупреждение или отказ на е-АД от получателя, като част от стандартния сценарий.

Преди стоките да пристигат, получателят има право да изпрати съобщение, с което да уведоми участващите държави членки и изпращача, че е-АД не съответства на неговата поръчка или че той не е поръчал движението. Това включва предупреждение или действителен отказ на е-АД. Получателят трябва да подаде съобщение възможно най-скоро, след като установи несъответствие:

- 1. Получателят изготвя проект на съобщение за предупреждение или отказ на е-АД и го подава към ДЧ на получаване.
- 2. Валидиране и регистриране от държавата членка на получаване
- 3. ДЧ на получаване проверява данните в съобщението за предупреждение или отказ на е-АД.
- 4. ДЧ на изпращане препраща валидираното съобщение за предупреждение или отказ на е-АД към изпращача.
- 5. Изпращачът получава съобщението за предупреждение или отказ на е-АД.

Съобщението за предупреждение или отказ на е-АД трябва да съдържа следната информация:

- Идентификация на пратката (АРК),
- Идентификация на получателя,
- Дата на съобщението за предупреждение/отказ,
- Глобален индикатор: предупреждение или отказ,
- Причина за отказа (ако е-АД е бил отказан). Изисква се поне една причина.

Подробно описание, как да се попълни предупреждение за е-АД/отказ на е-АД, можете да откриете във "Функционална спецификация на системата за акцизни стоки" (FESS), която може да се свали от уебсайта на EMCS:

[https://ec.europa.eu/taxation\\_customs/business/Excise-duties-alcohol-tobacco](https://ec.europa.eu/taxation_customs/business/Excise-duties-alcohol-tobacco-energy/Excise-movement-control-system_en)[energy/Excise-movement-control-system\\_en](https://ec.europa.eu/taxation_customs/business/Excise-duties-alcohol-tobacco-energy/Excise-movement-control-system_en)

#### **2.3.3.Промяна на местоназначението**

В този раздел ще видите какво се случва, когато изпращачът желае да промени местоназначението и при какви обстоятелства може да го направи.

За да промени местоназначението, изпращачът актуализира част от информацията, за да посочи нов получател или ново място на доставка. Е-АД е актуализиран, но не е анулиран и всяка по-стара информация остава достъпна за справка. Само изпращачът може да актуализира е-АД.

- 1. Изпращачът подготвя и подава проект на съобщение за актуализация на съществуващия е-АД.
- 2. Държавата членка на изпращане проверява и препраща актуализирания е-АД.
- 3. Предишната държава членка на получаване уведомява предишния получател.
- 4. Държавата членка на получаване препраща актуализирания е-АД към новият получател.
- 5. Изпращачът получава актуализиран е-АД.

## **2.3.4.Разделяне на пратка (възможно е единствено за енергийни продукти)**

В този раздел ще може да видите, какво се случва когато изпращачът желае да раздели пратка и при какви обстоятелства може да го направи.

По време на движение може да се наложи пратката да се раздели на две или повече части, с различни местоназначения. **Тази опция е ограничена само за енергийни продукти**. Внимание: не всяка държава членка позволява тази процедура. Проверете това в държавата членка на изпращане и в държавата членка на получаване. За да направи това, изпращачът подава няколко нови е-АД, за да заменят първоначално подадения.

- 1. Изпращачът подготвя и подава проект на операция по разделяне на съществуващ е-АД.
- 2. Държавата членка на изпращане проверява и препраща операцията по разделяне.
- 3. Предишната държава членка на получаване препраща уведомлението за замяна.
- 4. Новата (новите) държава(и) членка(и) на получаване препраща(т) новите е-АД.

Подробно описание на валидиранията можете да откриете във "Функционална спецификация на системата за акцизни стоки" (FESS), която може да се свали от уебсайта на EMCS:

[https://ec.europa.eu/taxation\\_customs/business/Excise-duties-alcohol-tobacco](https://ec.europa.eu/taxation_customs/business/Excise-duties-alcohol-tobacco-energy/Excise-movement-control-system_en#heading_3)[energy/Excise-movement-control-system\\_en#heading\\_3](https://ec.europa.eu/taxation_customs/business/Excise-duties-alcohol-tobacco-energy/Excise-movement-control-system_en#heading_3)

За да видите кои държави разрешават разделяне, вижте уебстраницата относно свързаното с EMCS законодателство (CED 691):

[http://ec.europa.eu/taxation\\_customs/taxation/Excise\\_duties/circulation\\_control/le](http://ec.europa.eu/taxation_customs/taxation/Excise_duties/circulation_control/legislation/index_en.htm) [gislation/index\\_en.htm.](http://ec.europa.eu/taxation_customs/taxation/Excise_duties/circulation_control/legislation/index_en.htm)

## **2.4. Напомняния за сроковете**

Когато пратка е изцяло или частично отказана, ДЧ на изпращане задейства таймер. Преди да е изтекъл срокът на таймера, изпращачът следва да подаде съобщение за промяна на местоназначението, разделяне на пратка (възможно е само за енергийни продукти) или анулиране (в случай че стоките не са напуснали мястото на изпращане). Ако срокът изтече, съобщение за напомняне се изпраща на изпращача.

## **2.4.1.Изтичането на срока, когато дадена пратка е била частично или изцяло отказана**

Таймерът за промяна на местоназначението се задейства в точно определени ситуации, които са отклонения от стандартния сценарий

- 1. Държавата членка на изпращане задейства таймер.
- 2. След изтичане на таймера държавата членка на изпращане изпраща напомнително съобщение към изпращача.
- 3. Изпращачът получава напомнителното съобщение.

#### **2.4.2.Изтичането на срока за актуализиране на полетата за местоназначението (възможно само за енергийни продукти)**

При подаване на е-АД за движение на енергийни продукти националното законодателство може да разреши полетата за местоназначението да останат непопълнени (член 22, параграф 1 от Директива 2008/118/ЕО). Таймерът се стартира от ДЧ на изпращане до изтичане на крайната дата, когато тези полета трябва да бъдат попълнени от изпращача.

Този процес се отнася за национална територия. Описанието в този модул е едно предложение, направено на държавите членки, които могат да следват различни процедури.

- 1. След изтичане на таймера ДЧ на изпращане изпраща напомнително съобщение на изпращача.
- 2. Изпращачът изпраща обратно отговор.
- 3. ДЧ на изпращане отхвърля или валидира отговора.

#### **2.4.3.Изтичането на срока за получаване на съобщението за получаването на стока**

След като е-АД бъде валидиран, ДЧ на изпращане задейства таймер със срок от датата на изпращане до крайната дата на зададеното времетраене. Ако в рамките на този срок не е получено съобщение за получаване, ДЧ на изпращане трябва да изпрати съобщение за напомняне на изпращача и на държавата членка на получаване.

- 1. ДЧ на изпращане изпраща напомняния, когато таймерът изтече.
- 2. ДЧ на получаване препраща съобщението за напомняне на получателя.
- 3а. Получателят подава съобщение за получаване или съобщение за обяснение на ДЧ на получаване.
- 3б. Изпращачът може да изпрати обяснително съобщение до ДЧ на изпращане.
- 4а. Ако е приложимо, ДЧ на изпращане препраща обяснителното съобщение на изпращача до ДЧ на получаване.
- 4б. Ако е приложимо, ДЧ на получаване препраща обяснителното съобщение на получателя до ДЧ на изпращане.

## **2.5. Проследяване**

В този раздел ще може да се запознаете какво се случва по време на режима на усъвършенстване след доставка: подаване на съобщения за обяснение от изпращача и получателя относно липси или излишъци, установени при получаване на пратката.

#### **2.5.1.Режим на усъвършенстване след доставка**

При доставка на стоки, ако липси или излишъци са декларирани в съобщението за получаване, изпращачът или получателят могат да изпратят обяснителни съобщения за тези липси или излишъци. Тези съобщения се изпращат до ДЧ на изпращане и ДЧ на получаване.

1а. Изпращачът подава обяснение за липси/излишъци.

1б. Получателят подава обяснение за липси/излишъци.

2а. ДЧ на изпращане проверява и препраща до ДЧ на получаване обяснителното съобщение от изпращача.

2б. ДЧ на получаване проверява и препраща подаденото от получателя обяснително съобщение до ДЧ на изпращане.

#### **2.5.2.Подаване на доклад за събитие**

Много незначителни или важни събития може да възникнат по време на движението на акцизни стоки (включително и за износ), като кражба, смяна на транспорта или погиване на превозното средство, стоките или на придружаващ документ.

Препоръчва се да подадете доклад за събитие възможно най-бързо, тъй като е възможно събитието да е оказало влияние върху движението, например чрез причиняване на значителни липси.

Подаването на съобщение за събитие може да се случи по всяко време на движението на акцизни стоки.

Кой и как е въвлечен?

 Докладващо лице: лице, което има право да докладва събития от сериозно естество на компетентните власти (напр. полиция) в държавата членка на събитието.

- Подаващо лице: лице (напр. изпращачът), което има право да подаде информация, касаеща се за възникнало събитие, към властите, отговарящи за акцизите в засегнатата държава членка.
- Акцизен служител: лице, което има право да въведе съобщението за събитие, подадено от подаващото лице.
- Държава членка (ДЧ) на подаване: ДЧ на подаване е тази, в която е подадено съобщението за събитие. Може да бъде ДЧ на събитие, ДЧ на изпращане или ДЧ на получаване.
- Държава членка (ДЧ) на събитие: ДЧ на събитие е тази, в която се е случило събитието. Може да бъде ДЧ на подаване, ДЧ на изпращане или ДЧ на получаване. ДЧ на събитие поставя уникална референция на съобщението за събитие и го препраща към всички заинтересовани държави членки.

Съобщението за събитие трябва да съдържа следното:

- Местен референтен код на съобщението за събитие,
- Референтен код на е-АД (АРК),
- Тип на събитието и свързана информация,
- Място на събитието,
- Информация за съответната акцизна служба,
- Идентификация на подаващото лице,

• Референция и информация към съответните доказателствени документи,

• Ако е приложимо, информация, касаеща кой ще организира новия транспорт,

- Ако е приложимо, информация, касаеща превозвача и нови детайли по транспорта,
- Опционални коментари.

Подробно описание на информацията, записана в съобщение за събитие, можете да откриете във "Функционална спецификация на системата за акцизни стоки" (FESS), която може да се свали от уебсайта на EMCS:

[https://ec.europa.eu/taxation\\_customs/business/Excise-duties-alcohol-tobacco](https://ec.europa.eu/taxation_customs/business/Excise-duties-alcohol-tobacco-energy/Excise-movement-control-system_en#heading_3)[energy/Excise-movement-control-system\\_en#heading\\_3](https://ec.europa.eu/taxation_customs/business/Excise-duties-alcohol-tobacco-energy/Excise-movement-control-system_en#heading_3)

#### **2.6. Варианти**

#### **2.6.1.Директна доставка**

При директна доставка стоките не се доставят реално до данъчен склад или помещение на регистриран получател, а до различно място на получаване.

Директната доставка не се прилага във всички държави членки. Всяка държава членка решава да позволи или не - прилагане на директна доставка.

- 1. Изпращачът подготвя проекта на е-АД и го подава към държавата членка на изпращане.
- 2. Държавата членка на изпращане проверява и препраща е-АД.
- 3. Получателят получава доставката.

# **2.6.2.Внос**

В повечето случаи мястото на изпращане е данъчен склад. Движението на стоки под режим на отложено плащане на акциз обаче може да започне и от място на внос. За мястото на изпращане се счита митническото учреждение, където процедурата по внос е завършена, а изпращачът е икономически оператор със статут на регистриран изпращач. Това е единствения случай в EMCS, където движението започва от място различно от данъчен склад.

- 1. Изпращачът подготвя проекта на е-АД и го подава към държавата членка на изпращане.
- 2. Държавата членка на изпращане проверява проекта на е-АД.
- 3. Митническото учреждение сравнява е-АД с декларираните данни от вноса.
- 4. Изпращачът получава валидирания е-АД.

## **2.6.3.Временно регистриран получател**

Главната разлика между този сценарий и стандартния е, че оторизацията на получателя в SEED е за определено количество, от един изпращач и за конкретен период от време. В момента на получаване на доставката, стоките се освобождават за потребление. Получателят трябва предварително да гарантира, че задълженията ще бъдат платени при пристигане на пратката.

- 1. Временно регистрираният получател получава временна оторизация и уведомява изпращачът.
- 2. Изпращачът подготвя и започва движението.

# **2.6.4.Освободен от задължения получател**

Главната разлика между този сценарий и стандартния е, че получателят на акцизни стоки под режим на отложено плащане е освободен от заплащане на акциз при пристигането на стоките.

Някои организации, като дипломатически и консулски представителства, международни организации и въоръжените сили на всяка държава, която е страна по Северноатлантическия договор, са освободени от плащане на акциз за доставки на акцизни стоки, движещи се под режим на отложено плащане. Това поражда нужда от удостоверение за освобождаване от акциз (на хартиен носител)

- 1. Освободеният получател разполага с удостоверение за освобождаване от акциз.
- 2. Изпращачът подготвя и започва движението.

# **3 Износ**

В този раздел ще видите един от възможните начини за оформяне на износа на стоки под режим на отложено плащане на акциз: износ с оформяне на място.

Има две процедури за оформяне на пратка, която ще се движи под режим на отложено плащане на акциз и която е предназначена за износ извън Европейската общност:

• При износ с оформяне на място изпращачът подава проекта на е-АД и декларацията за износ от собствените си помещения.

• При оформяне в учреждението на износа изпращачът подава само проекта на е-АД от собствените си помещения. Стоките биват придвижени до учреждението на износ (възможно е в друга държава членка), където след това се подава декларацията за износ.

#### **3.1. Оформяне на място при износ**

Износ с оформяне на място е един от възможните начини за оформяне на износа на стоки под режим на отложено плащане на акциз. Тази процедура позволява на изпращача, който е получил разрешение за прилагането ѝ от митническите органи, да извърши всички действия по оформяне на износа в собственото си помещение. Кой и как е въвлечен?

- Изпращач: търговец, който има право да изпраща стоки под режим на отложено плащане на акциз.
- Държава членка (ДЧ) на изпращане/износ: това е администрацията на държавата членка на изпращача, отговорна за контрола на изходящите движения.
- Митническо учреждение на износ: митническото учреждение в държавата членка на изпращача, упълномощено да валидира дали информацията, подадена в проекта на е-АД, съвпада с информацията за износа.
- 1. Изпращачът изготвя проект на е-АД и го предоставя на компетентните органи на държавата членка на изпращане/износ.
- 2. Компетентните органи на държавата членка на изпращане/износ проверяват проекта на е-АД.
- 3. Изпращачът подава митническата декларация за износа в митническото учреждение на износа.
- 4. Митническото учреждение на износа валидира митническата декларация за износа.
- 5. Държавата членка на изпращане/износ извършва кръстосани проверки на данните за износа с е-АД.

# **3.2. Операция в учреждение на износа (извън ЕС)**

Кой и как е въвлечен?

- Износител: лицето, което подава митническа декларация за износ в митническото учреждение на износа, в която са посочени е-АД.
- Държава членка (ДЧ) на износа: това е администрацията в държавата членка, където се подава митническата декларация за износ – има право да проверява съответствието на данните в е-АД и информацията за износа.
- Митническо учреждение на износа: това е митническото учреждение в държавата членка, където се подава декларацията за износ – има право да валидира информацията за износа.
- Държава членка (ДЧ) на изпращане: това е администрацията в държавата членка на изпращача, отговорна за контрола на изходящите движения.
- 1. Износителят подава декларация за износ.
- 2. Митническото учреждение на износа валидира митническата декларация за износа.
- 3. Държавата членка на износа установява съответствието между декларацията за износ и е-АД.
- 4. Митническото учреждение на износа разглежда резултатите проверката за съответствие.
- 5. Митническото учреждение на износа разглежда резултатите от проверката за съответствие.
- 6. ДЧ на изпращане препраща резултатите от износа на изпращача.

# **3.3. Потвърждение или отмяна на излизането на стоката**

Тази тема описва подробно какво се случва през последния етап на процедурата по износа. За да завърши процедурата по износа (износ с оформяне на място или оформяне в учреждението на износа), EMCS изисква получаване на резултат от ECS. При получаване на този резултат, EMCS го съобщава на всички заинтересовани страни.

Кой и как е въвлечен?

- Изпращач: търговец, който има право да изпраща стоки под режим на отложено плащане на акциз.
- Система за контрол на износа (ECS): част от трансевропейската система, с която се контролира износът.
- Държава членка (ДЧ) на износа: това е администрацията на държавата членка, в която е подадена митническата декларация за износ.
- Държава членка (ДЧ) на изпращане: това е администрацията в държавата членка на изпращача, отговорна за контрола на изходящите движения.
	- 1. ДЧ на износа подава съобщение за износ.

2. ДЧ на изпращане подава съобщението (съобщенията) за износ към изпращача.

# **4 Управление на данните за регистрация**

В този раздел ще видите как икономическите оператори могат да достъпват до регистрационната информация.

## **4.1. Ситуации, които може да възникнат**

Стопанските субекти нямат достъп до Централната база данни (SEED), с изключение на своите регистрационни данни (чрез потвърждение на валидността на акцизния им номер), така че те трябва да поискат информация за други стопански субекти направо от тях. Въпреки това, като бърз начин за проверка на информацията, всеки икономически оператор може да използва общодостъпната функционалност, която се намира на интернет страницата Europa, за да се провери валидността на акцизен номер за дадена категория стоки и определена дата.

Кой и как е въвлечен?

- Заявител: всяко лице, което подава искане.
- Услугата SEED-on-Europa: публичната функция на уебсайта на Europa връща отговор.

# **5 Управление на референтните данни**

Икономически оператор може да получи необходимите справочни данни от администрацията на своята държава членка. Тази информация съдържа част от списъците на кодовете, включително категориите на акцизните стоки и акцизни продуктови кодове. Държавите членки не са задължени да предоставят референтни данни на техните икономически оператори.

# **5.1. Справка с публични референтни данни**

Кой и как е въвлечен?

- Икономически оператор: всеки икономически оператор, който иска да разполага с актуална справочна информация.
- Централни служби на АДЧ: администрацията на държава членка, отговорна за поддържане и разпространяване на актуална справочна информация.

#### **5.2. Поддържане и разпространяване на EOL**

Европейската Комисия и държавите членки поддържат стандартен списък с митническите и акцизните служби, съдържащ информация за контакт и описание на дейностите, които всяка служба изпълнява. Информация за службата, отговорна за конкретен търговец на акцизни стоки, се съобщава в съответствие с националните разпоредби.

Потребителите на EMCS имат възможност да направят справка относно ролите на службите на интернет страницата Europa.

По-специално това се отнася за търговците с акцизни стоки, които са ангажирани в дейностите по внос и износ.

По отношение на вноса търговците могат да открият кои служби са компетентни за оформяне на декларациите за внос.

По отношение на износа търговците могат да открият кои служби са компетентни относно износа и кои

относно излизането на стоката.

Тази информация не е достъпна чрез SEED и може да помогне да се избегнат грешки при попълването на проекти на е-АД за износ.

Списъкът с митническите служби се намира на уебсайта Europa: [http://ec.europa.eu/taxation\\_customs/dds2/col/col\\_search\\_home.jsp?](http://ec.europa.eu/taxation_customs/dds2/col/col_search_home.jsp?Lang=en) [Lang=en](http://ec.europa.eu/taxation_customs/dds2/col/col_search_home.jsp?Lang=en)

Системата за движението и контрола на акцизните стоки има много висока степен на наличност.

В редките случаи на недостъпност резервни документи са налични за е-АД:

• Съобщение за получена стока/износ,

- Промяна на местоназначението,
- Разделяне и анулиране.

Препоръчваните от ЕС резервни документи са публикувани в CIRCABC:CIRCABC/Непряка група от данъчни експерти/Библиотека/Препоръки/Стандартизиран резервен придружаващ документ (РПД)/Окончателни формуляри на РПД.

ДЧ могат да използват препоръчваните от ЕС документи или да имат собствена версия за държавата.

Препоръчва се на стопанските субекти да се свържат с националния си компетентен орган.

Тази група по интереси е отворена единствено за европейските институции и за националните администрации. Изисква се от кандидатите да попълнят своите профили и да ги направят видими за групата, както се изисква на стр. 1 от този документ.

Група "Електронна митница CIRCACB":

Попълнете я и я направете видима от главното меню на CIRCABC/"Аз"/ "Моят акаунт"/, от "Опции за потребителите". Не пропускайте да запазите промените в горната част на страницата.

Новата онлайн услуга на ГД "Данъчно облагане и митнически съюз" -"Проследяване на АРК" – се предлага от месец март 2019 година, на адрес:

[https://ec.europa.eu/taxation\\_customs/dds2/arc](https://ec.europa.eu/taxation_customs/dds2/arc)

 (достъпна е също и от страницата на Europa [https://ec.europa.eu/taxation\\_customs/online-services-and-databases](https://ec.europa.eu/taxation_customs/online-services-and-databases-taxation_en)[taxation\\_en\)](https://ec.europa.eu/taxation_customs/online-services-and-databases-taxation_en).

"Проследяване на АРК" е нова услуга, посветена на стопанските субекти и на длъжностните лица на държавите членки, която показва състоянието на движението в EMCS (чрез своя АРК номер) от уебсайта Europa. Замисълът и изпълнението на тази услуга се основават на добре познатото "Проследяване на ОРН в СКИ".

Отказ от отговорност: понастоящем единствено съобщения, обменени след месец март 2019 г., може да се търсят в "Проследяване на АРК". Преместването на по-старите съобщения ще се осъществи през следващите дни.

Достъп до неограничени курсове за електронно обучение можете да намерите на уебсайта на EUROPA: https://ec.europa.eu/taxation\_customs/eu-training/general-overview\_en.

Имайте предвид, че това е кратко и практично резюме на най-важната информация от в курса. В курса. В курса. В компьюте на контроля на курса. В компьюте на контроля в компьюте на контроля и Автентично е само законодателството на Европейския съюз, публикувано в Официален вестник на Европейския съюз. Комисията не поема каквато и да е отговорност или задължения по отношение на обучението.